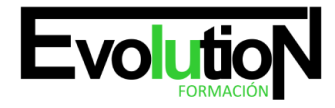

# **TUTORIAL DE ADOBE ANIMATE CC Y ADOBE PHOTOSHOP CC**

**SKU:** EVOL-2575-iNO-B | **Categorías:** [ARTES GRÁFICAS, IMAGEN Y SONIDO,](https://formacion.cursosbonificadosevolution.es/categoria-curso/artes-graficas-imagen-y-sonido) [Creación, Diseño y Edición Digital](https://formacion.cursosbonificadosevolution.es/categoria-curso/artes-graficas-imagen-y-sonido/creacion-diseno-y-edicion-digital)

# **INFORMACIÓN DEL CURSO**

**Horas** [50](https://formacion.cursosbonificadosevolution.es/horas/50)

**Acreditado por Universidad** [NO](https://formacion.cursosbonificadosevolution.es/acreditado-por-universidad/no)

**Créditos ECTS** [0](https://formacion.cursosbonificadosevolution.es/creditos-ects/0)

CURSO DE ESPECIALIZACIÓN

#### **Objetivos**

Animate es una aplicación orientada a los contenidos dinámicos multimedia para Internet, cuyas principales aplicaciones abarcan desde animaciones publicitarias online, presentaciones de proyectos y webs interactivas, hasta la creación de videojuegos. Photoshop es un programa para la creación y diseño de gráficos, tratamiento digital de imágenes y retoque fotográfico. Este Curso Online de Tutorial de Adobe Animate CC y Adobe Photoshop CC ofrece una formación básica en estos dos programas de diseño.

#### **Contenidos**

#### **UNIDAD DIDÁCTICA 1. EL ENTORNO DE TRABAJO I ADOBE ANIMATE CC**

- 1. Tipos de gráficos
- 2. Utilización del Escenario y el papel Herramioentas en Animate
- 3. Flujo de trabajo Animate CC
- 4. Ver el área de trabajo
- 5. Menús
- 6. Gestión de ventanas y paneles
- 7. Guardar espacio de trabajo
- 8. Preferencias en Animate
- 9. Prácticas

#### **UNIDAD DIDÁCTICA 2. EL ENTORNO DE TRABAJO II ADOBE ANIMATE CC**

- 1. El escenario y propiedades del documento
- 2. Herramientas
- 3. Línea de tiempo y capas
- 4. Vistas del documento

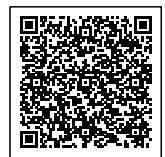

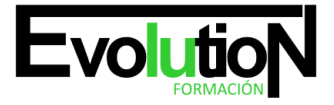

- 5. Reglas, guías y cuadrículas
- 6. Deshacer, rehacer y repetir Historial
- 7. Archivos de Animate
- 8. Prácticas

## **UNIDAD DIDÁCTICA 3. CONCEPTOS BÁSICOS EN ADOBE PHOTOSHOP CC**

- 1. Novedades del programa
- 2. Tipos de imágenes
- 3. Resolución de imagen
- 4. Formato PSD
- 5. Formatos de imagen

#### **UNIDAD DIDÁCTICA 4. ÁREA DE TRABAJO EN ADOBE PHOTOSHOP CC**

- 1. Abrir y guardar una imagen
- 2. Crear un documento nuevo
- 3. Área de trabajo
- 4. Gestión de ventanas y paneles
- 5. Guardar un espacio de trabajo
- 6. Modos de pantalla

### **UNIDAD DIDÁCTICA 5. PANELES Y MENÚS EN ADOBE PHOTOSHOP CC**

- 1. Barra menú
- 2. Barra de herramientas
- 3. Opciones de Herramientas y barra de estado
- 4. Ventanas de photoshop I
- 5. Ventanas de photoshop II
- 6. Zoom y mano y ventana navegador
- 7. Prácticas

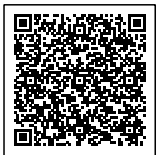